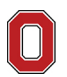

THE OHIO STATE UNIVERSITY

Recently a few changes have been implemented in Adaptive Planning that will assist units in more clearly identifying project requests that will be funded by their approved bundled project for each fiscal year.

If your unit has an approved FY2022 Capital Plan Bundled Project, you will be contacted separately to ensure any child projects that have been created already in Workday will be updated appropriately.

## **Adaptive Planning Support**

• Capital Planner – [Kevin Markielowski](mailto:markielowski.1@osu.edu?subject=Bundled%20Projects)

### **e-Builder Support**

- Campus employees [Leeanne Chandler](mailto:chandler.63@osu.edu?subject=Bundled%20Projects)
- Health System employees [Teresa Yu](mailto:yu.195@osu.edu?subject=mailto:yu.195@osu.edu)

### **What is Not Changing**

A bundled project is a request for a lump sum amount that will fund multiple projects throughout the fiscal year. These requests are submitted on the Capital Project Requests sheet in Adaptive Planning and follow the capital planning process for approval. It is important to select Bundled Project as the Request Type for these project requests. If approved, the \*\* Capital Core Approval column will be updated to Capital Plan Approved by the Capital Planner. If a unit selected Yes in the Managed in e-Builder column, the FOD Design and Construction Program Administrators will create the project in e-Builder and update the respective e-Builder Project # column in Adaptive Planning. After the project is created in e-Builder, or if a unit selected No in the Managed in e-Builder column, the approved projects are created in Workday by the company's Finance FDM Administrator, who will add the associated project ID in the \*\* Workday Project ID column.

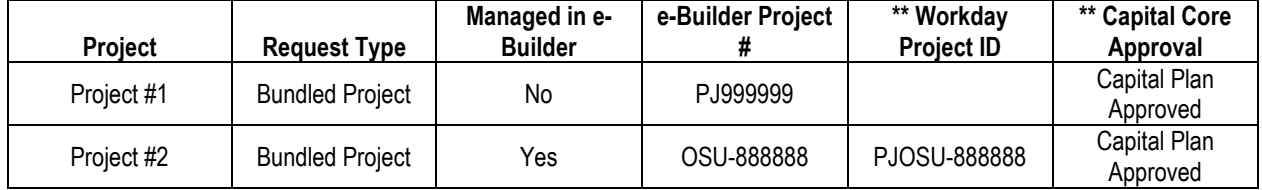

#### **What is Changing**

When a unit identifies a project that will utilize funds from their bundled project, the request should be submitted on the Non Capital Project Request sheet in Adaptive Planning. To appropriately identify these projects (referenced as child projects) in both Adaptive Planning and Workday, units need to ensure the following columns are completed:

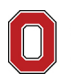

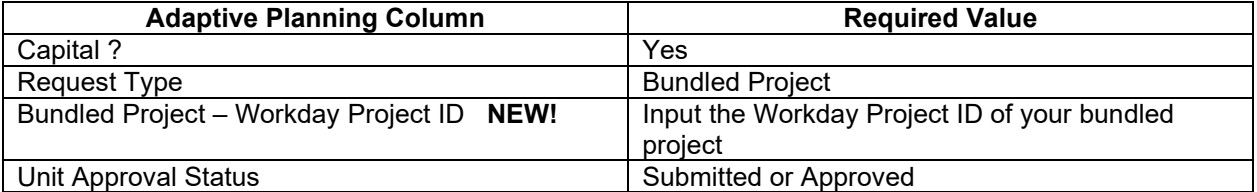

If a unit selected Yes in the Managed in e-Builder column, the FOD Design and Construction Program Administrators will create the child project in e-Builder and update the respective e-Builder Project # column in Adaptive Planning. If an estimate is generated and the unit approves it, they will need to update the Unit Approval Status to Approved to ensure it also gets created in Workday. After the project is created in e-Builder, or if a unit selected No in the Managed in e-Builder column, the approved child projects are created in Workday by the company's Finance FDM Administrator, who will add the associated project ID in the \*\* Workday Project ID column.

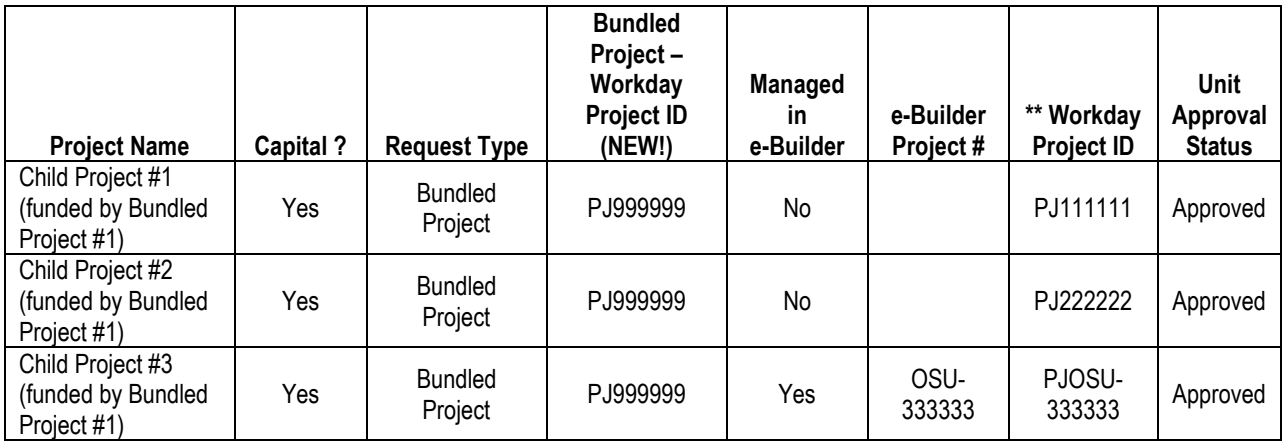

To help associate the bundled and children projects in Workday, the value added by the unit in the new Bundled Project – Workday Project ID column will be added to the Project Dependency field on the child project in Workday. All child projects that will be funded with the same bundled project will appear in the Prerequisite For field on the bundled project. See below screenshots for how the bundled/child project relationship will appear in Workday.

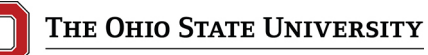

# **Workday Screenshot #1 – Bundled Project**

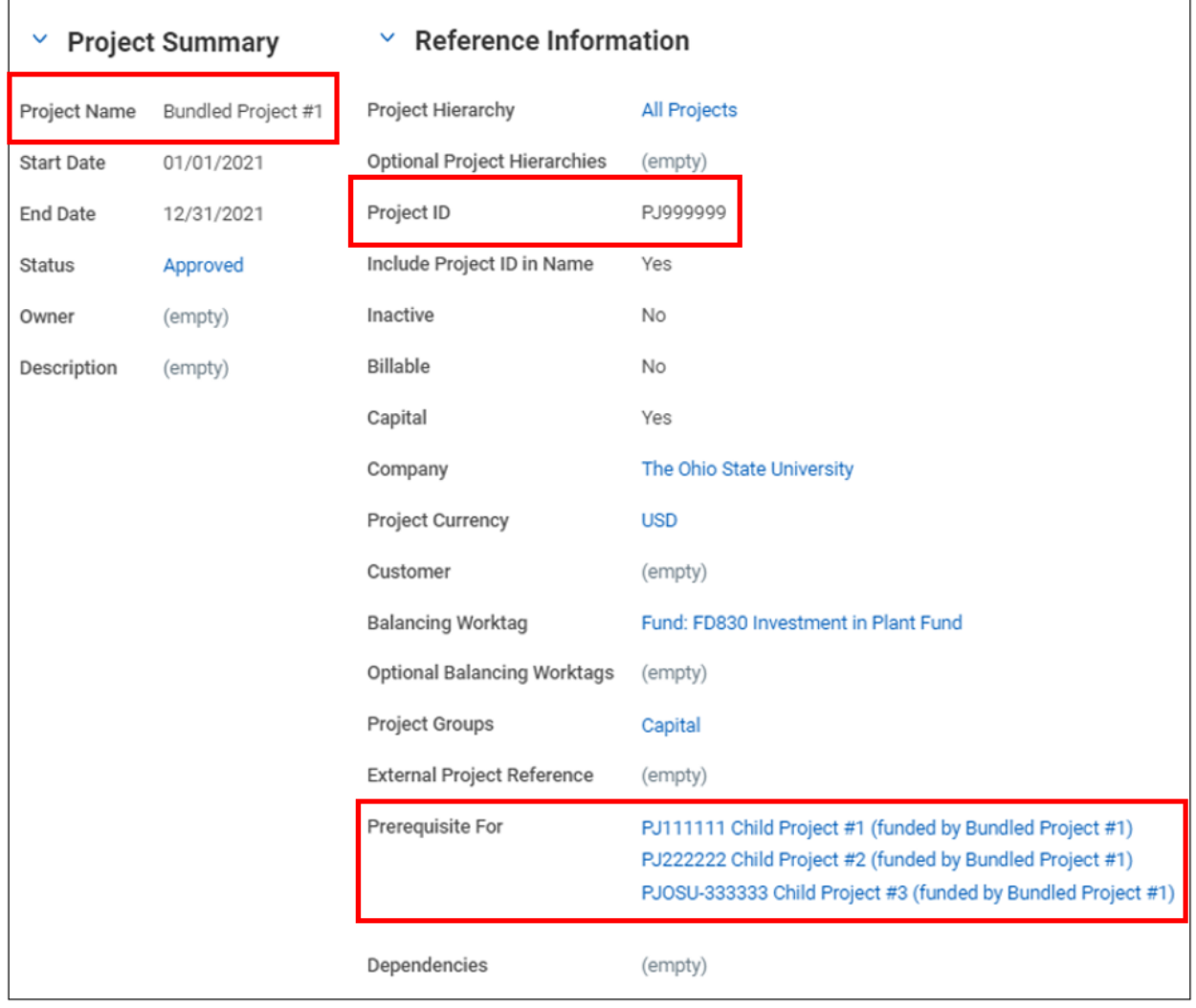

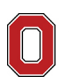

 $\overline{a}$ 

# **Workday Screenshot #2 – Child Projects**

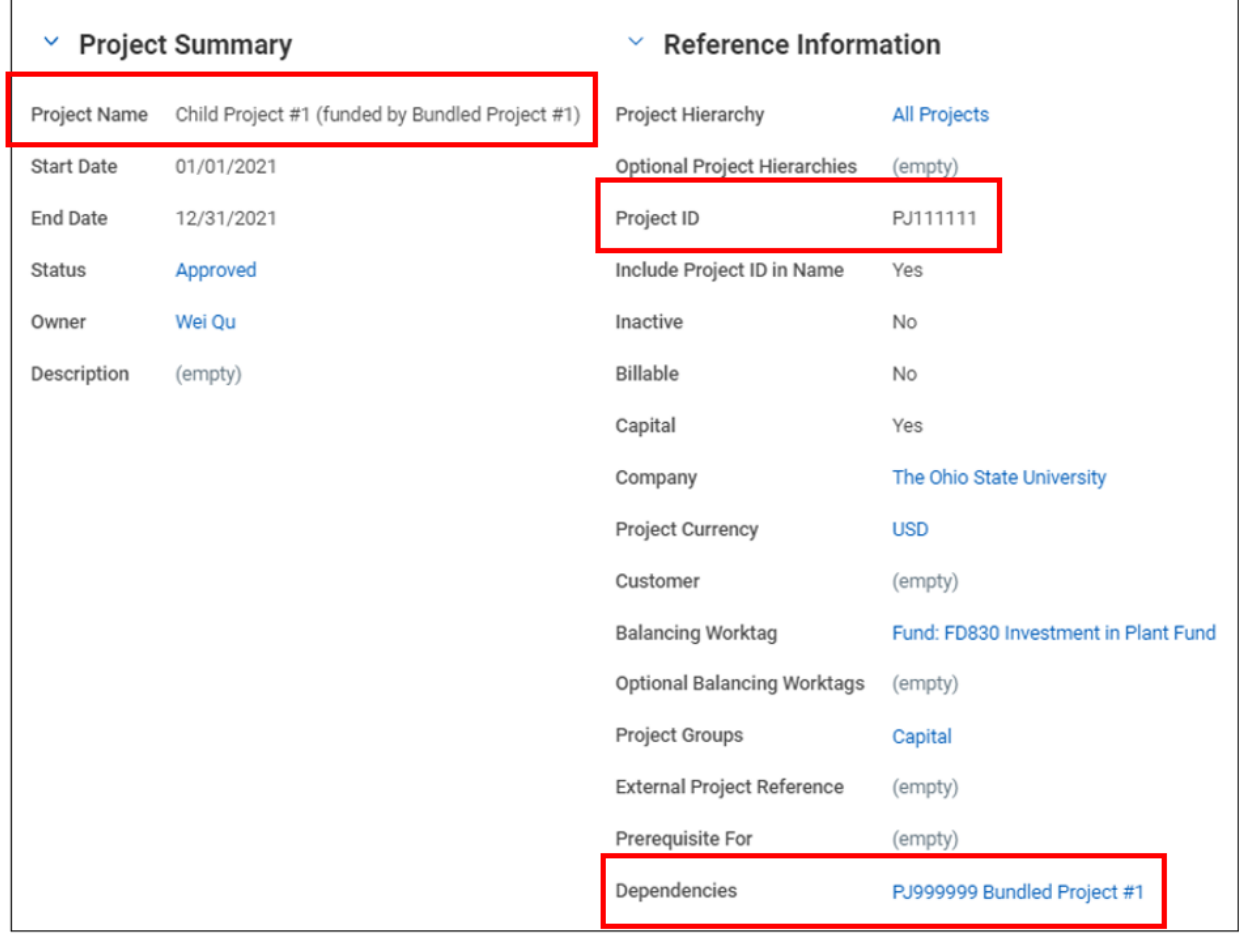